## Projektor Dell 1550/1650 Podręcznik użytkownika

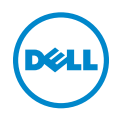

### Uwagi, ostrzeżenia i przestrogi

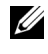

UWAGA: UWAGA zawiera ważne informacje, które pomagają w lepszym użytkowaniu projektora.

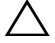

OSTRZEŻENIE: OSTRZEŻENIE wskazuje możliwość potencjalnego uszkodzenia sprzętu lub utrat e danych, w przypadku niezastosowania się do instrukcji.

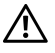

PRZESTROGA: PRZESTROGA informuje o możliwości uszkodzenia mienia, odniesienia obrażeń osobistych lub śmierci.

\_\_\_\_\_\_\_\_\_\_\_\_\_\_\_\_\_\_\_\_

#### Informacje zawarte w tym dokumencie mogą ulec zmianie bez wcześniejszego powiadomienia. © 2016 Dell Inc. Wszelkie prawa zastrzeżone.

Powielanie tych materiałów w jakikolwiek sposób bez pisemnej zgody firmy Dell Inc. jest bezwzględnie zabronione.

Znaki towarowe użyte w tekście: Dell i logo DELL to znaki towarowe firmy Dell Inc.; DLP i logo DLP to znaki towarowe firmy TEXAS INSTRUMENTS INCORPORATED; Microsoft i Windows to znaki towarowe lub zastrzeżone znaki towarowe firmy Microsoft Corporation w Stanach Zjednoczonych i/lub w innych krajach.

W tym dokumencie mogą być użyte inne znaki towarowe i nazwy handlowe w odniesieniu do podmiotów roszczących sobie prawa do marki i nazw lub ich produktów. Dell Inc. nie rości sobie praw do żadnych zastrzeżonych znaków towarowych ani nazw handlowych innych niż jej własne.

Model: Projektor Dell 1550/1650

Czerwiec 2016 Rev. A00

## Spis treści

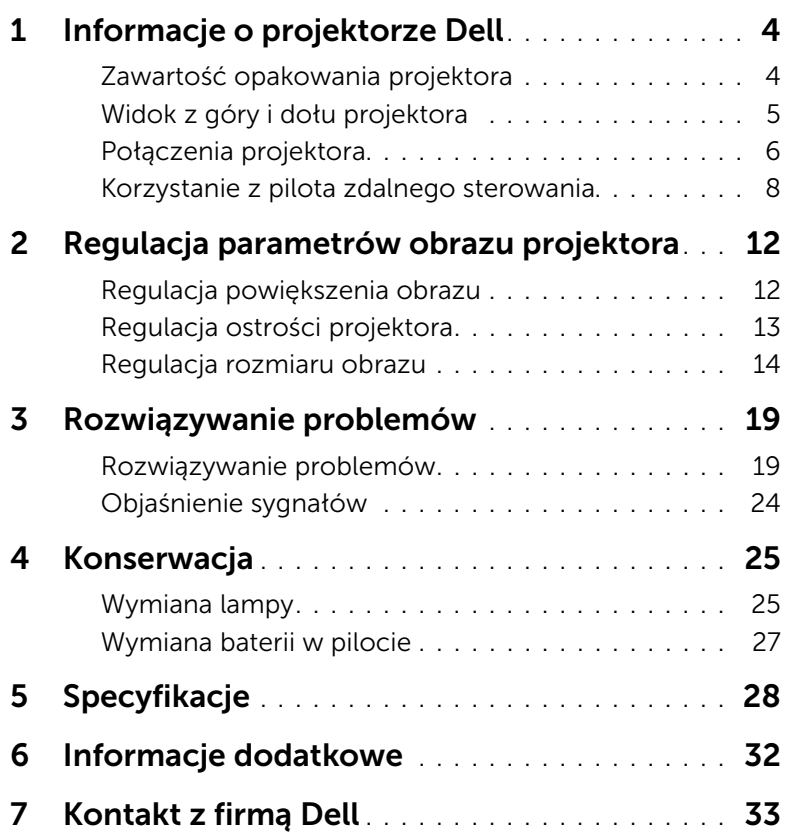

## <span id="page-3-2"></span><span id="page-3-0"></span>Informacje o projektorze Dell

W skład zestawu wchodzą wszystkie elementy przedstawione poniżej. Sprawdź, czy zestaw jest kompletny, a w przypadku braku jakiegoś elementu skontaktuj się z firmą Dell.

### <span id="page-3-1"></span>Zawartość opakowania projektora

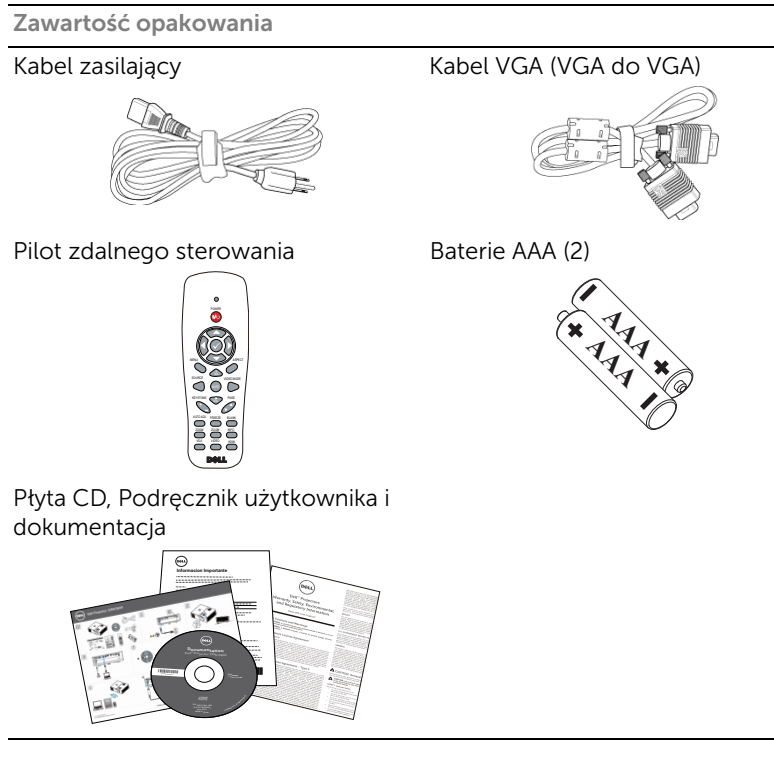

### <span id="page-4-1"></span><span id="page-4-0"></span>Widok z góry i dołu projektora

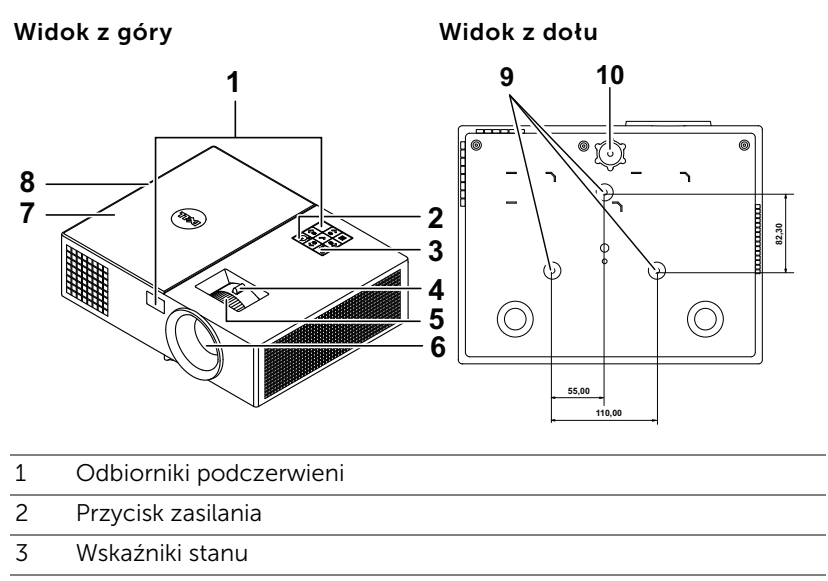

- <span id="page-4-11"></span><span id="page-4-10"></span><span id="page-4-9"></span><span id="page-4-4"></span>4 Regulator powiększenia
- <span id="page-4-6"></span>5 Pierścień ostrości
- <span id="page-4-8"></span><span id="page-4-3"></span>6 Obiektyw
- 7 Pokrywa lampy
- <span id="page-4-5"></span><span id="page-4-2"></span>8 Głośnik 10 W
- <span id="page-4-7"></span>9 Otwory montażowe do montażu sufitowego
- 10 Pokrętło regulacji kąta nachylenia

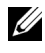

**UWAGA:** Otwór na śrubę M3 x 6,5 mm głębokości do montażu sufitowego. Zalecany moment obrotowy <15 kgf-cm.

### <span id="page-5-0"></span>Połączenia projektora

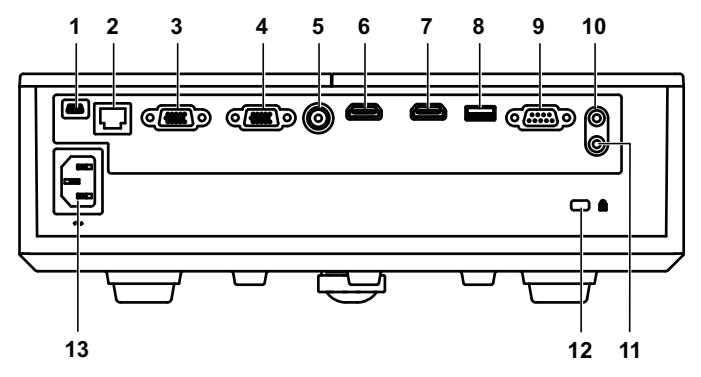

<span id="page-5-13"></span><span id="page-5-12"></span><span id="page-5-11"></span><span id="page-5-10"></span><span id="page-5-9"></span><span id="page-5-8"></span><span id="page-5-6"></span><span id="page-5-2"></span>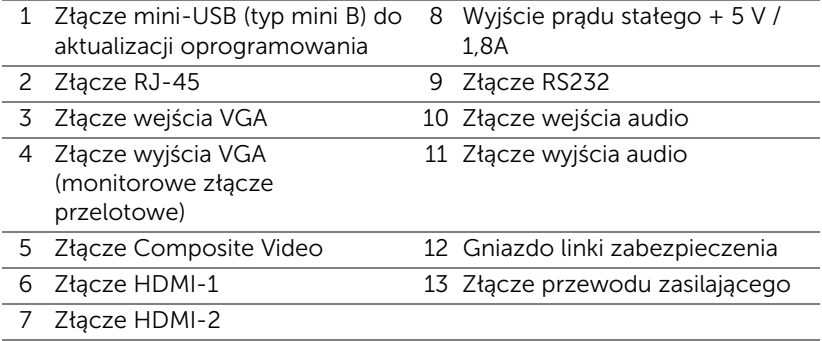

<span id="page-5-7"></span><span id="page-5-5"></span><span id="page-5-4"></span><span id="page-5-3"></span><span id="page-5-1"></span>OSTRZEŻENIE: Przed rozpoczęciem jakichkolwiek procedur opisanych w tej części należy wykonać Instrukcje bezpieczeństwa zgodnie z opisem na [stronie 7.](#page-6-0)

### <span id="page-6-0"></span>OSTRZEŻENIE: Instrukcje bezpieczeństwa

- <span id="page-6-1"></span>1 Nie należy używać projektora w pobliżu urządzeń, które wytwarzają duże ilości ciepła.
- 2 Nie należy używać projektora w miejscach o nadmiernym zapyleniu. Pył może spowodować awarię systemu i automatyczne wyłączenie projektora.
- 3 Należy sprawdzić, czy projektor jest zamontowany w dobrze wentylowanym miejscu.
- 4 Nie należy blokować szczelin wentylacyjnych projektora.
- 5 Należy upewnić się, że projektor działa w zakresie temperatur otoczenia (5 °C do 40 °C).
- 6 Nie należy próbować dotykać wylotów wentylacji, ponieważ po włączeniu projektora lub zaraz po jego wyłaczeniu, mogą bć one bardzo gorące.
- 7 Nie należy zaglądać w obiektyw w czasie włączenia projektora, ponieważ może to spowodować obrażenia oczu.
- 8 Nie należy umieszczać żadnych obiektów w pobliżu lub z przodu projektora albo przykrywać obiektyw, gdy jest włączony projektor, ponieaż ciepło może spowodować roztopienie obiektu lub poparzenie.
- 9 Nie należy używać do wycierania obiektywu alkoholu.
- 10 Nie należy wpatrywać się w wiązkę światła, RG2.

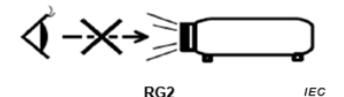

11 Jak z każdym innym źródłem jasnego światła, nie należy wpatrywać się w bezpośrednią wiązkę światła, RG2 IEC 62471-5:2015.

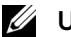

### **LA UWAGA:**

- •Nie należy próbować montażu projektora samemu. Powinien to zrobić wykwalifikowany technik.
- •Zalecany zestaw do montażu sufitowego projektora (P/N: C3505). Dalsze informacje można uzyskać na stronie sieci web pomocy Dell pod adresem dell.com/support.
- •Dalsze informacje znajdują się w dostaczonym z projektorem dokumencie Informacje dotyczące bezpieczeństwa.
- •Projektor 1550/1650 można używać wyłącznie wewnątrz pomieszczeń.

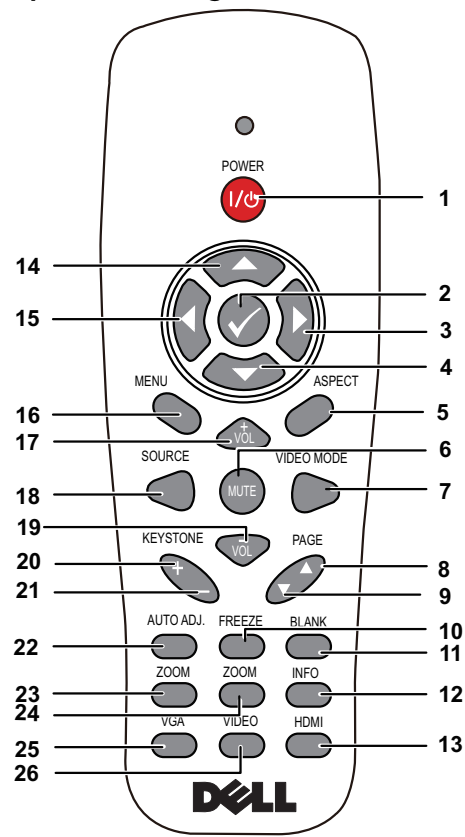

### <span id="page-7-1"></span><span id="page-7-0"></span>Korzystanie z pilota zdalnego sterowania

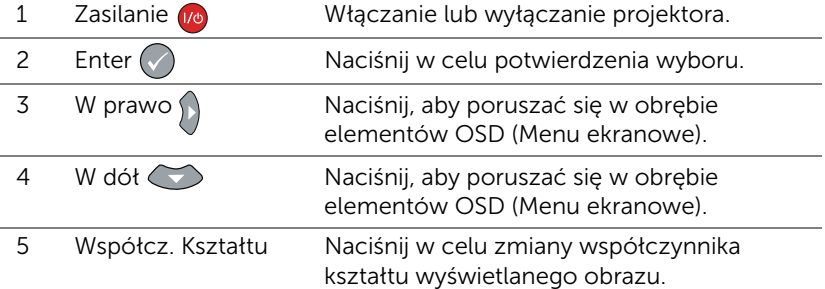

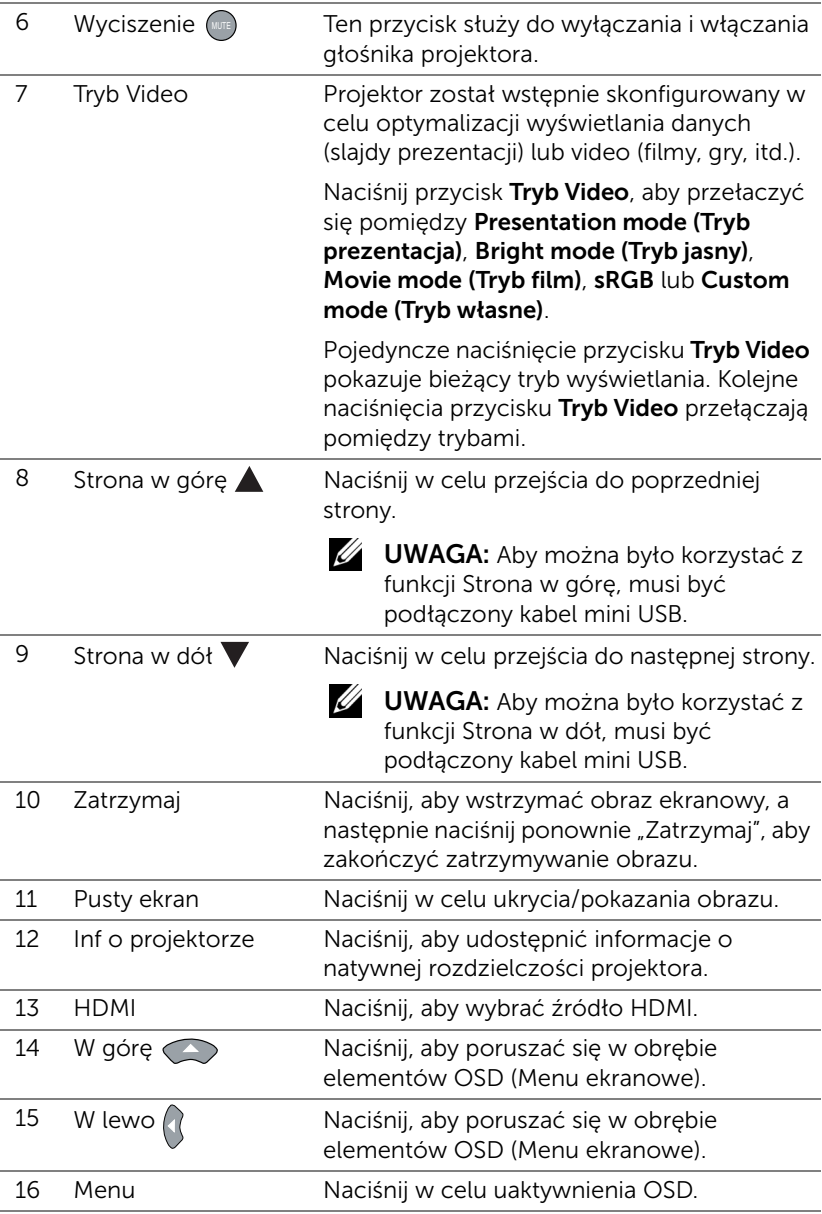

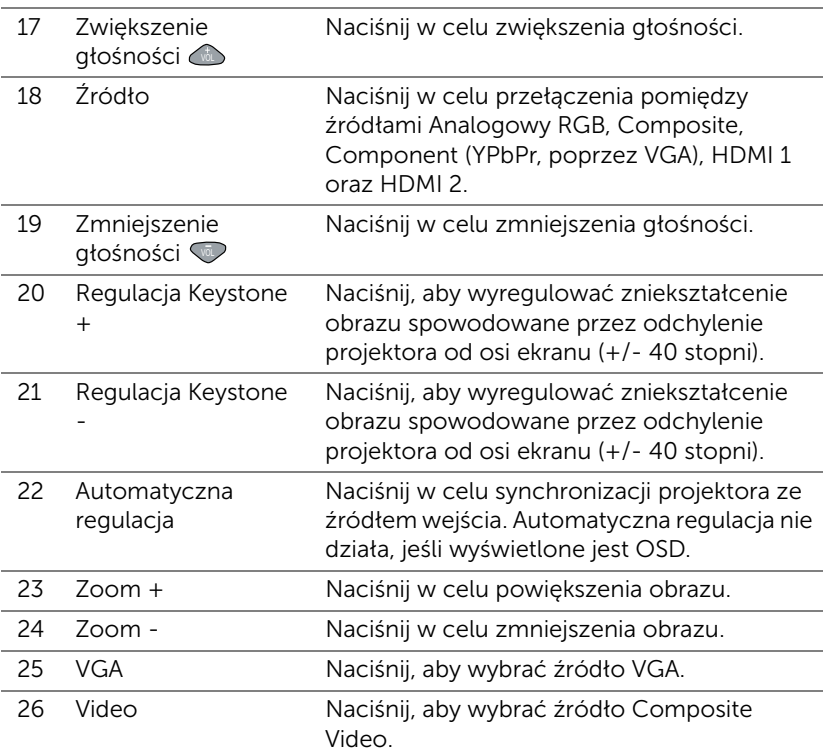

#### Zakres działania pilota zdalnego sterowania

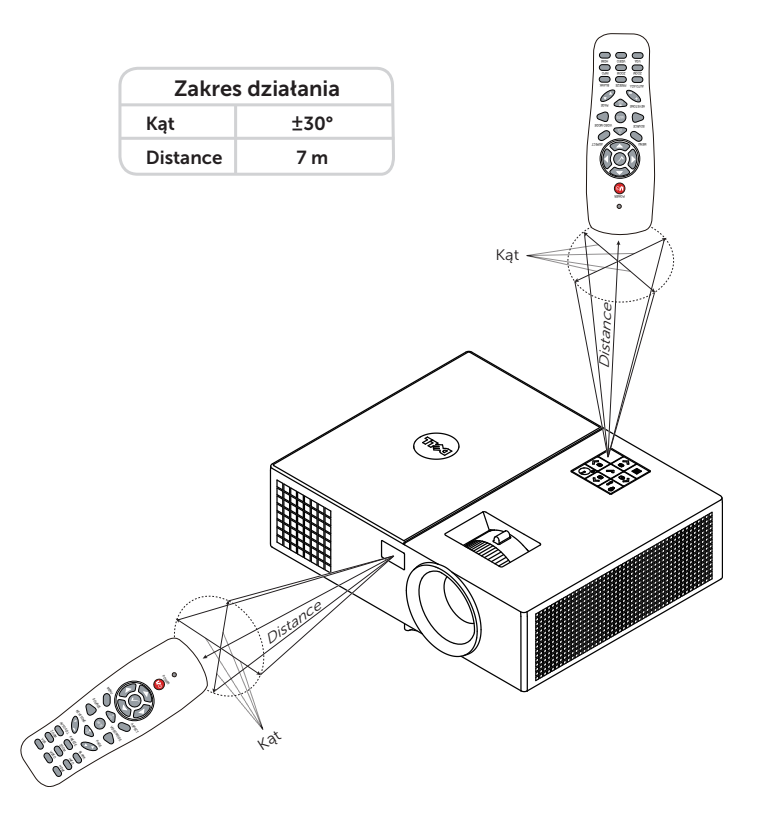

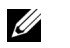

UWAGA: Rzeczywisty zakres działania może się lekko różnić od poskazanego w diagramie. Słabo naładowane baterie także mogą utrudniać prawidłowe sterowanie projektorem.

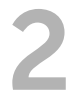

### <span id="page-11-2"></span><span id="page-11-0"></span>2 Regulacja parametrów<br>2 Parazu projektora obrazu projektora

### <span id="page-11-1"></span>Regulacja powiększenia obrazu

#### <span id="page-11-5"></span>Podwyższanie projektora

**1** Podnoszenie projektora do wymaganego kąta wyświetlania i użycie przedniego pokrętła regulacji nachylenia w celu dokładnego dostrojenia kąta wyświetlania.

#### Obniżanie projektora

**1** Obniż projektor i użyj przedniego pokrętła regulacji nachylenia do dokładnej regulacji kąta wyświetlania.

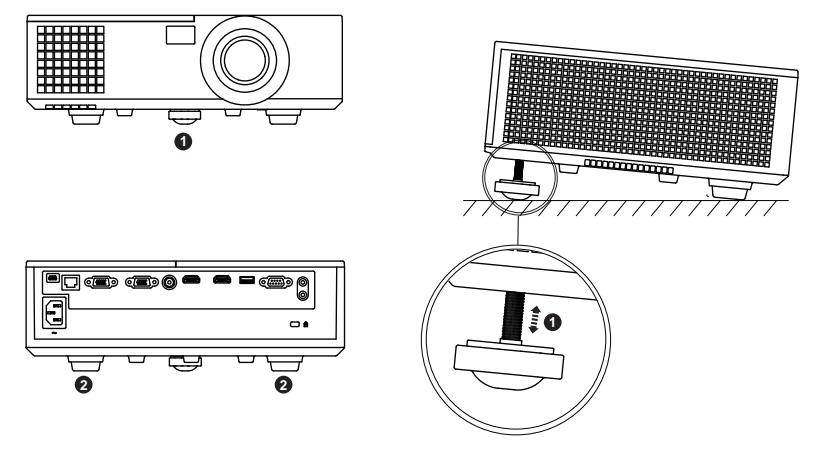

- <span id="page-11-4"></span>1 Przednie pokrętło regulacji nachylenia (Kąt nachylenia: 0 do 5 stopnia)
- <span id="page-11-3"></span>2 Gumowa podpórka

### <span id="page-12-1"></span><span id="page-12-0"></span>Regulacja ostrości projektora

**1** Obróć pierścień regulacji ostrości, aż do uzyskania wyraźnego obrazu. Ostry obraz projektora można uzyskać w odległości od 3,94 stopy do 32,81 stopy (1,2 m do 10 m).

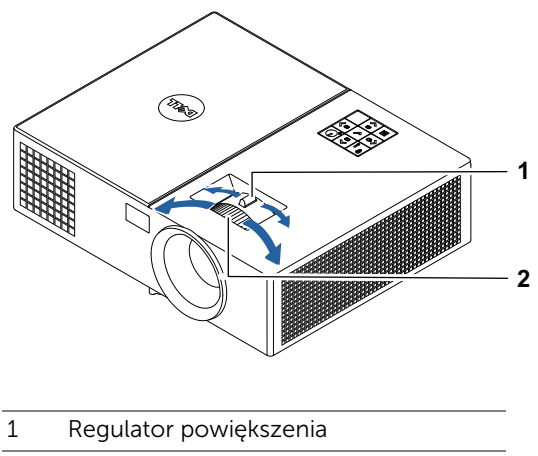

<span id="page-12-3"></span><span id="page-12-2"></span>2 Pierścień ostrości

### <span id="page-13-0"></span>Regulacja rozmiaru obrazu

### 1550

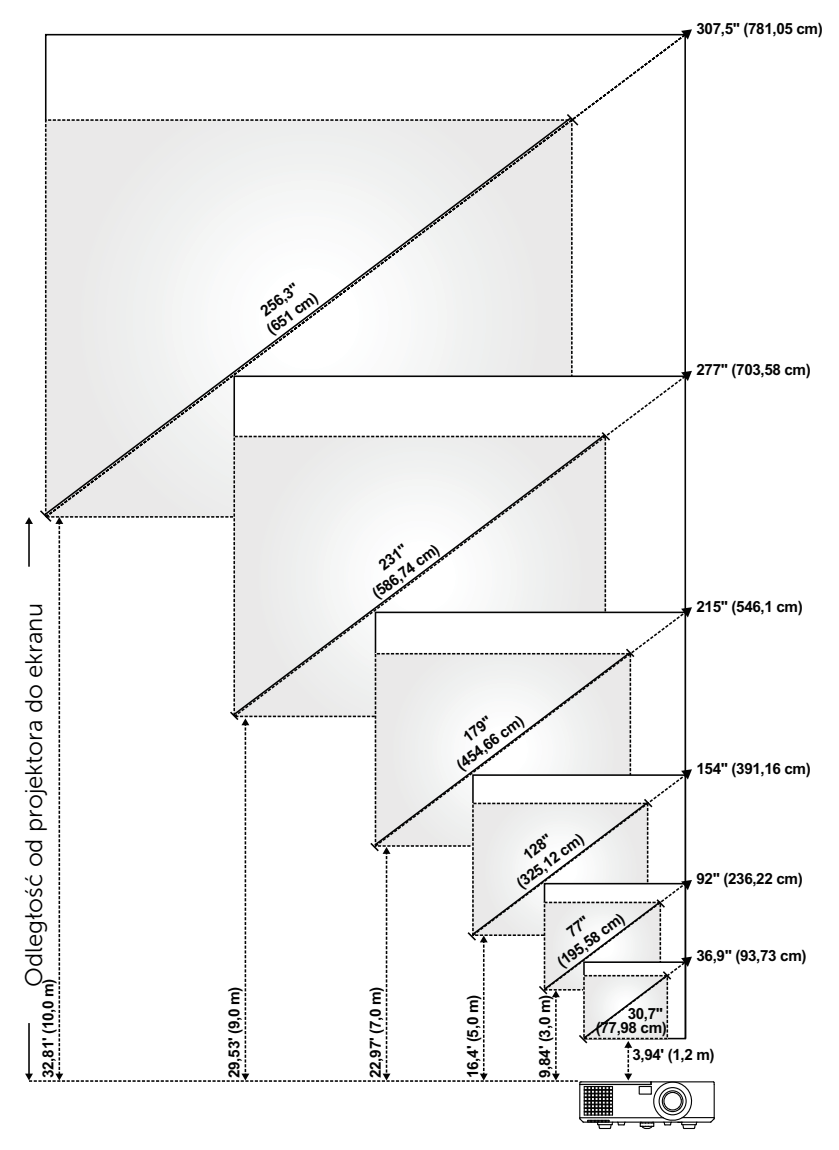

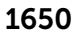

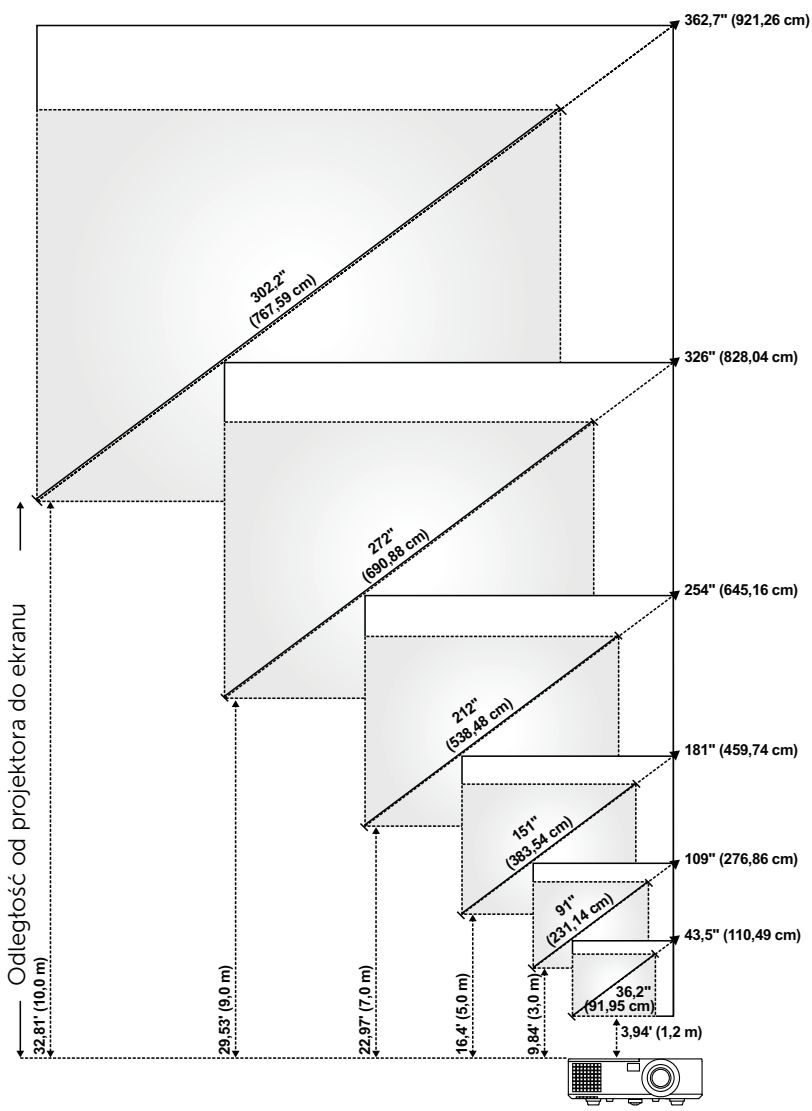

### Regulacja kształtu obrazu

### 1550

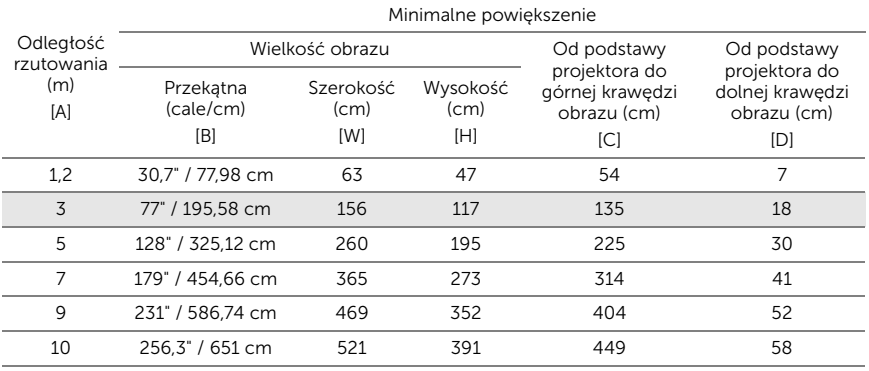

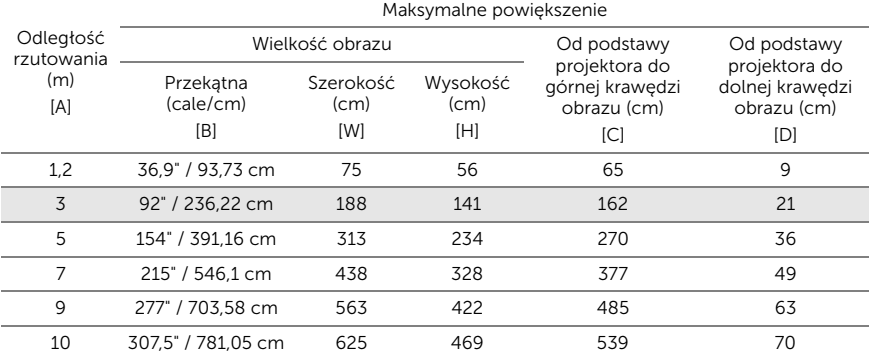

\* Ten wykres został zamieszczony wyłącznie jako odniesienie.

\* Współczynnik przesunięcia: 115±5%

### 1650

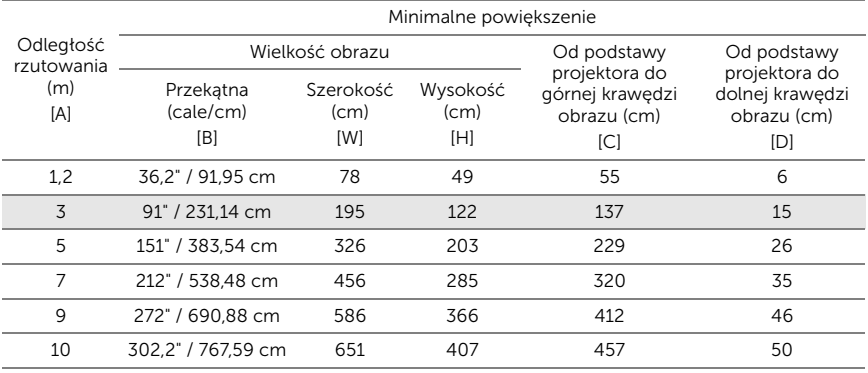

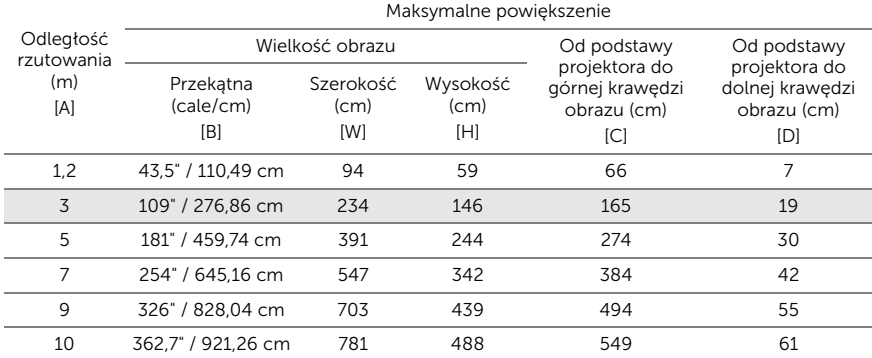

\* Ten wykres został zamieszczony wyłącznie jako odniesienie.

\* Współczynnik przesunięcia: 112,4±5%

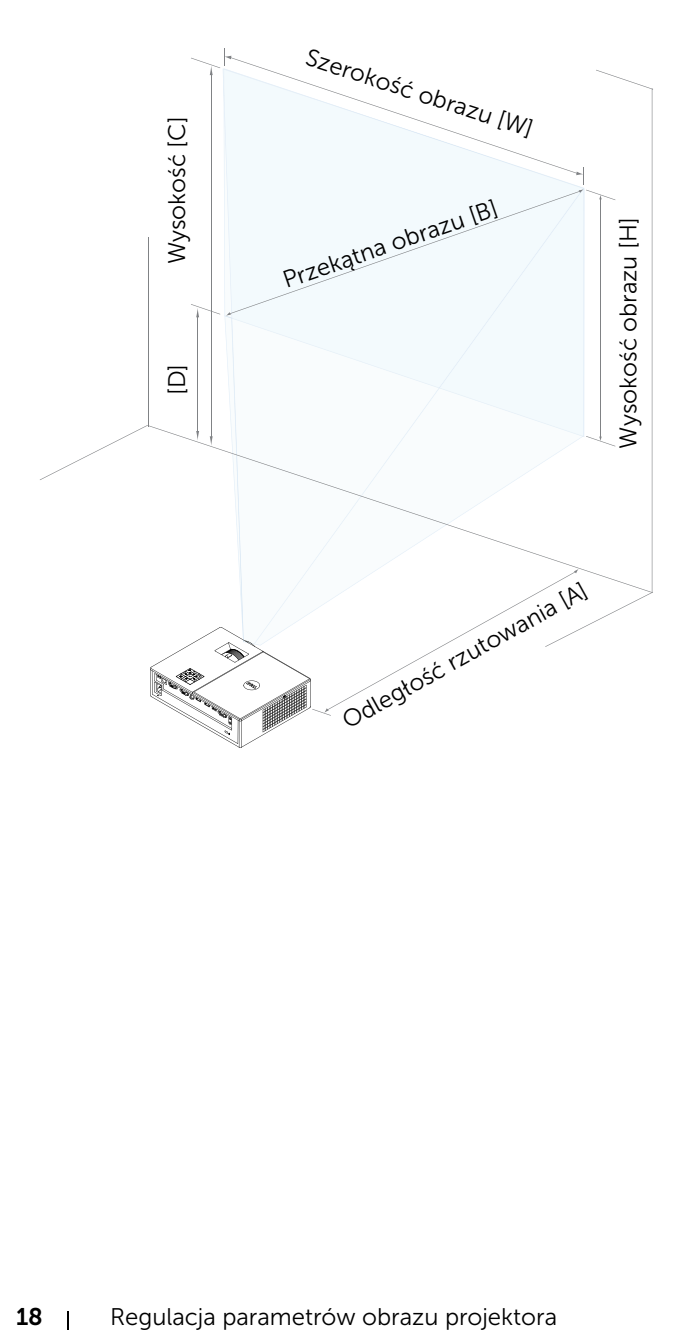

### <span id="page-18-0"></span>3 Rozwiązywanie problemów

### <span id="page-18-1"></span>Rozwiązywanie problemów

Jeśli występują problemy z projektorem, zapoznaj się z poniższymi [wskazówkami dotyczącymi rozwiązywania problemów. Jeżeli problem nie](#page-31-1)  ustępuje, skontaktuj się z firmą Dell.

Na ekranie nie pojawia się obraz

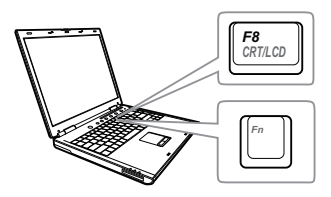

#### Problem Możliwe rozwiązanie

- Upewnij się, że wybrano prawidłowe źródło wejścia w menu INPUT SOURCE (WYB. WEJ).
- Sprawdź, czy jest aktywny zewnętrzny port graficzny. Jeśli używany jest komputer Dell typu laptop, naciśnij  $F_n$   $F_{\text{max}}$  (Fn+F8). W przypadku innych komputerów zapoznaj się z odpowiednią dokumentacją. Jeśli obrazy nie wyświetlają się prawidłowo należy wykonać aktualizację sterownika video komputera. W przypadku komputerów Dell patrz strona www.dell.com/support.
- Sprawdź, czy wszystkie kable są prawidłowo podłączone. Patrz ["Regulacja parametrów obrazu](#page-11-2)  [projektora" na stronie 12](#page-11-2).
- Sprawdź, czy nie jest wygięta lub złamana żadna ze szpilek złączy.
- Sprawdź, czy lampa jest prawidłowo zamontowana (patrz ["Wymiana lampy"](#page-24-2)  [na stronie 25\)](#page-24-2).
- Użyj Wzorz. Testowy w opcji Ust. projektora menu Ustawienia zaawansowane. Sprawdź prawidłowość kolorów wzorca testowego.

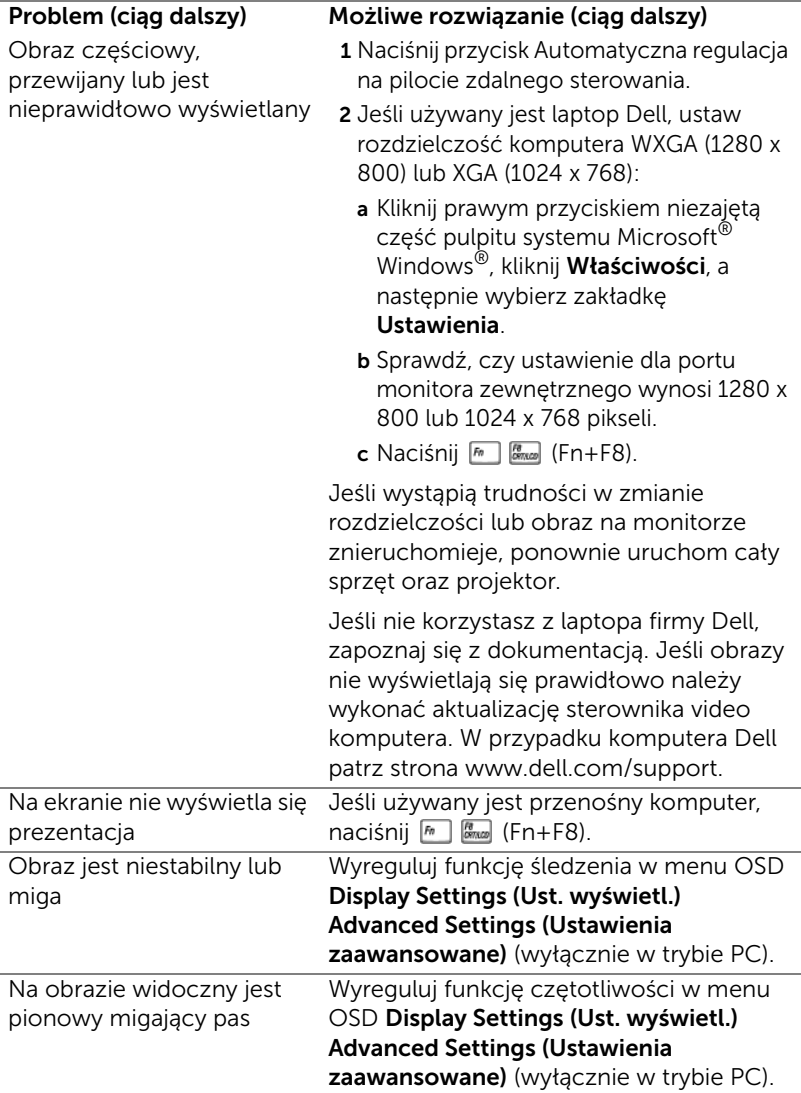

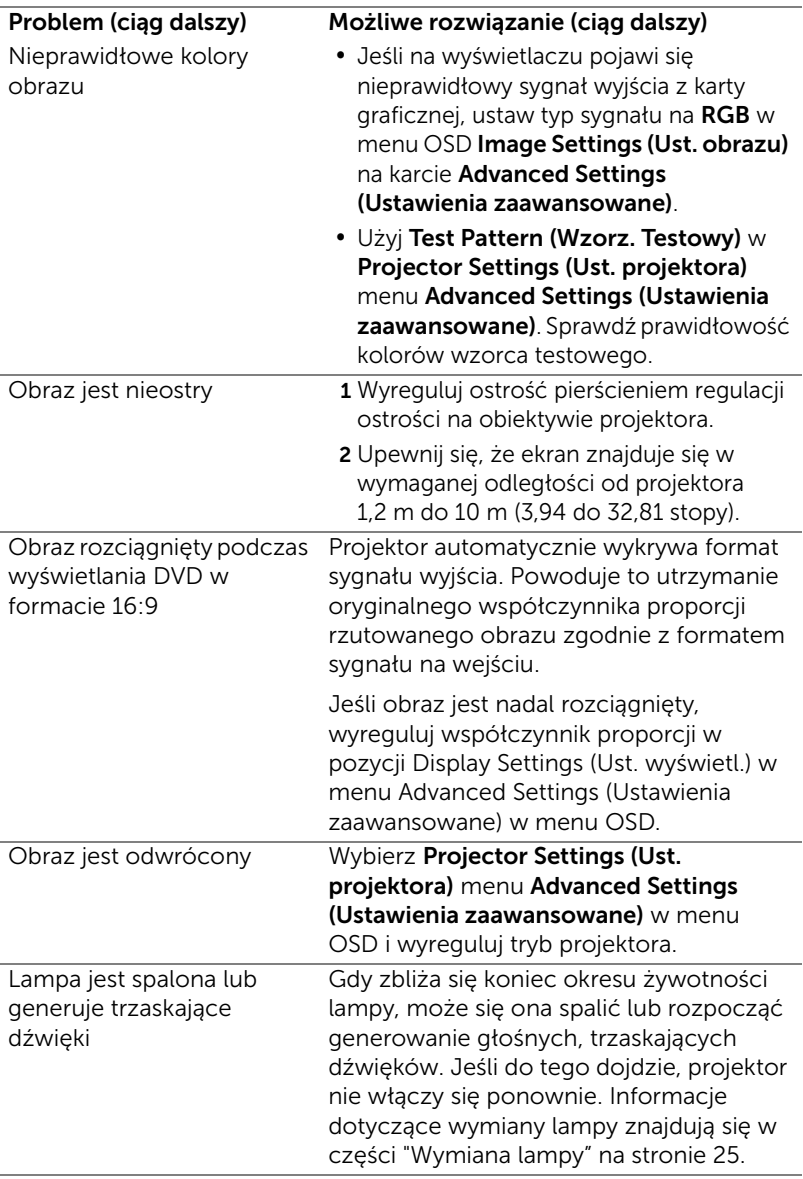

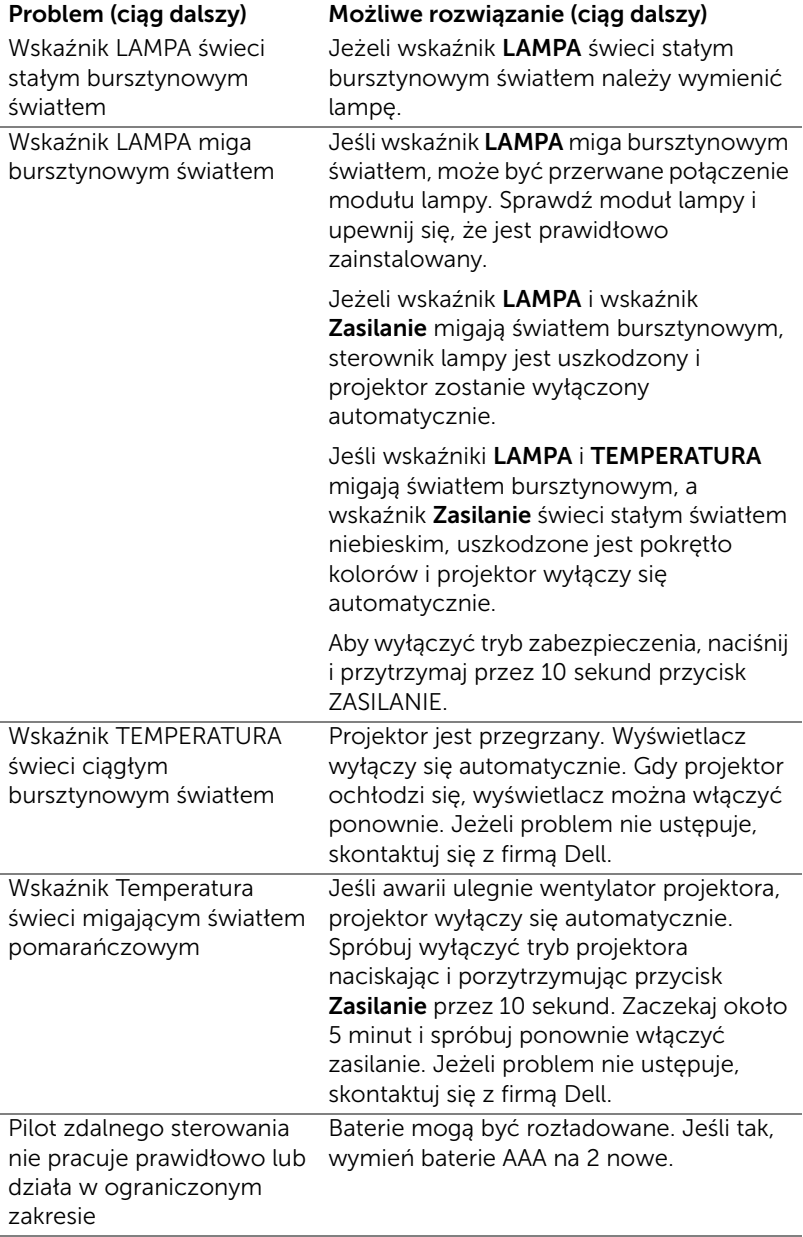

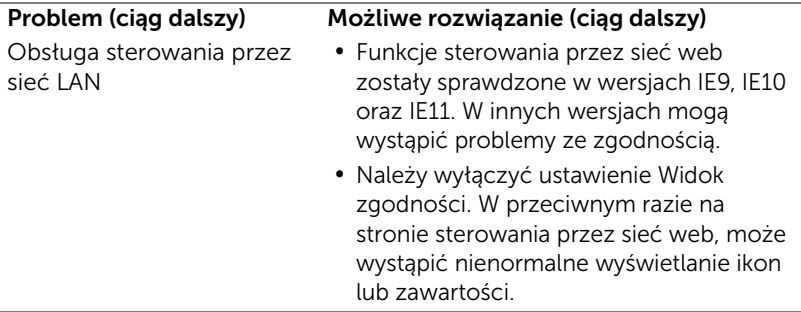

### <span id="page-23-0"></span>Objaśnienie sygnałów

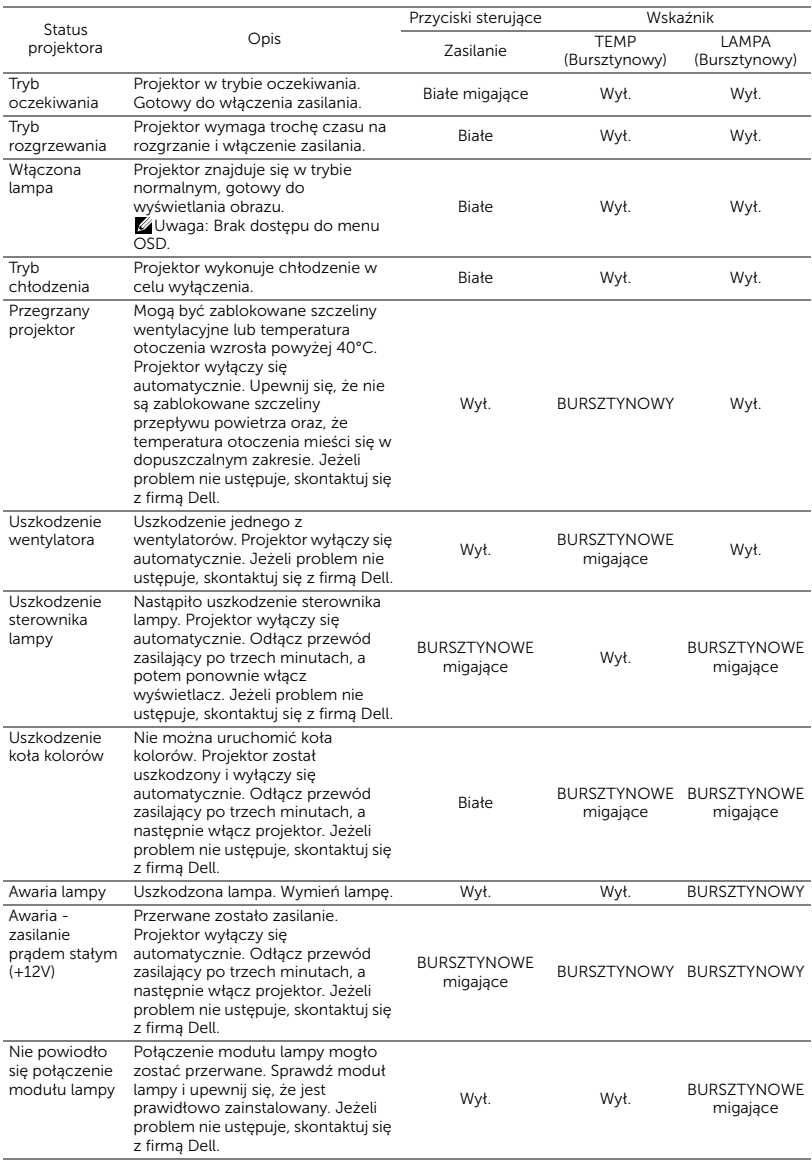

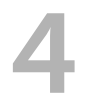

### <span id="page-24-0"></span>**Konserwacja**

### <span id="page-24-2"></span><span id="page-24-1"></span>Wymiana lampy

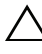

 $\wedge\;$  OSTRZEŻENIE: Przed rozpoczęciem jakichkolwiek procedur opisanych w tej części należy wykonać Instrukcje bezpieczeństwa zgodnie z opisem na [stronie 7.](#page-6-1)

Wymień lampę, kiedy na ekranie pojawi się komunikat "Lamp is approaching the end of its useful life in the operation. Replacement suggested! www.dell.com/lamps (Zbliża się koniec cyklu żywotności lampy dla operacji wymagających pełnej mocy. Zalecana wymiana! www.dell.com/lamps)". Jeśli problem nie ustępuje po wymianie lampy, skontaktuj się z firmą Dell.

<span id="page-24-3"></span>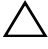

OSTRZEŻENIE: Aby zapewnić bezpieczne i optymalne warunki działania projektora należy użyć oryginalną lampę.

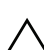

OSTRZEŻENIE: Podczas użytkowania lampa rozgrzewa się do wysokiej temperatury. Przed przystąpieniem do wymiany lampy projektor powinien stygnąć przynajmniej przez 30 minut.

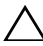

OSTRZEŻENIE: Nie wolno dotykać żarówki ani żadnej szklanej części lampy. Lampy projektora są bardzo delikatne i mogą się potłuc po dotknięciu. Potłuczone kawałki szkła są ostre i mogą spowodować obrażenia.

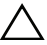

OSTRZEŻENIE: Po potłuczeniu lampy należy usunąć z projektora wszystkie kawałki szkła i wyrzucić je lub przetworzyć zgodnie z prawem stanowym, lokalnym lub federalnym. Dalsze informacje można uzyskać pod adresem www.dell.com/hg.

1 Wyłącz projektor i odłącz przewód zasilania.

- 2 Pozostaw projektor na co najmniej 30 minut, aż ostygnie.
- 3 Poluzuj śrubę zabezpieczającą pokrywę górną, a następnie zdejmij pokrywę.

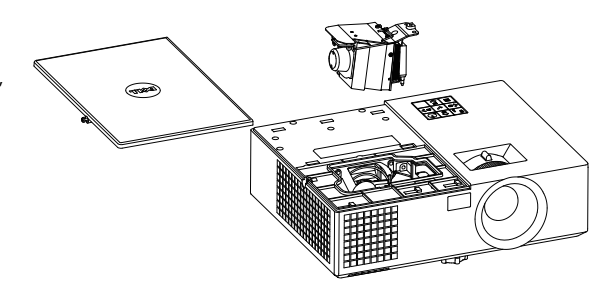

- 4 Poluzuj śrubę mocującą lampę.
- 5 Wyjmij lampę, chwytając za jej metalowy uchwyt.

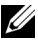

**UWAGA:** Firma Dell może zażądać zwrotu do Dell lampy wymienionej zgodnie z warunkami gwarancji. W przeciwnym razie należy skontaktować się z lokalną placówką utylizacji odpadów, aby uzyskać adres najbliższego punktu składowania odpadów.

- 6 Wymień lampę na nową.
- 7 Dokręć śrubę mocującą lampę.
- 8 Załóż pokrywę górną i dokręć śrubę.
- 9 Wyzeruj czas pracy lampy, wybierając "Yes" (Tak) dla opcji Lamp Reset (Zerow. Lampy) w menu ekranowym Power Settings (Ustawienia mocy) otwieranym z menu Advanced Settings (Ustawienia zaawansowane). Jeśli zmieniony został nowy moduł lampy, projektor automatycznie wykryje i zresetuje licznik godzin pracy lampy.

 $\triangle$  OSTRZEŻENIE: Utylizacja lampy (tylko USA) LAMPA(Y) ZNAJDUJĄCA SIĘ W TYM PRODUKCIE ZAWIERA RTĘĆ I NALEŻY JĄ PODDAĆ RECYKLINGOWI LUB USUNĄĆ ZGODNIE Z PRZEPISAMI LOKALNYMI, STANOWYMI LUB FEDERALNYMI. DALSZE INFORMACJE ZNAJDUJĄ SIĘ NA STRONIE WWW.DELL.COM/HG LUB MOŻNA JE UZYSKAĆ PO SKONTAKTOWANIOU SIĘ Z ELECTRONIC INDUSTRIES ALLIANCE POD ADRESEM WWW.EIAE.ORG. INFORMACJE DOTYCZĄCE USUWANIA LAMP, MOŻNA UZYSKAĆ POD ADRESEM WWW.LAMPRECYCLE.ORG.

### <span id="page-26-0"></span>Wymiana baterii w pilocie

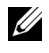

UWAGA: Wyjmij baterie z pilota zdalnego sterowania, gdy nie jest używany.

1 Naciśnij zakłądkę, aby podnieść pokrywę wnęki baterii.

2 Sprawdź oznaczenia biegunów baterii (+/-).

3 Włóż baterie i dopasuj ich bieguny, zgodnie z onaczeniami we wnęce baterii.

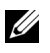

UWAGA: Należy unikać mieszania różnych typów baterii i uzywania razem baterii nowych i starych.

4 Odsuń pokrywę baterii.

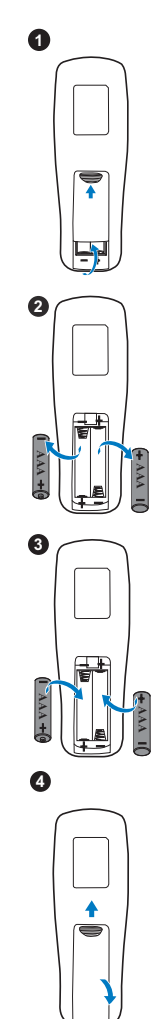

# <span id="page-27-0"></span>5 Specyfikacje

<span id="page-27-10"></span><span id="page-27-9"></span><span id="page-27-8"></span><span id="page-27-7"></span><span id="page-27-6"></span><span id="page-27-5"></span><span id="page-27-4"></span><span id="page-27-3"></span><span id="page-27-2"></span><span id="page-27-1"></span>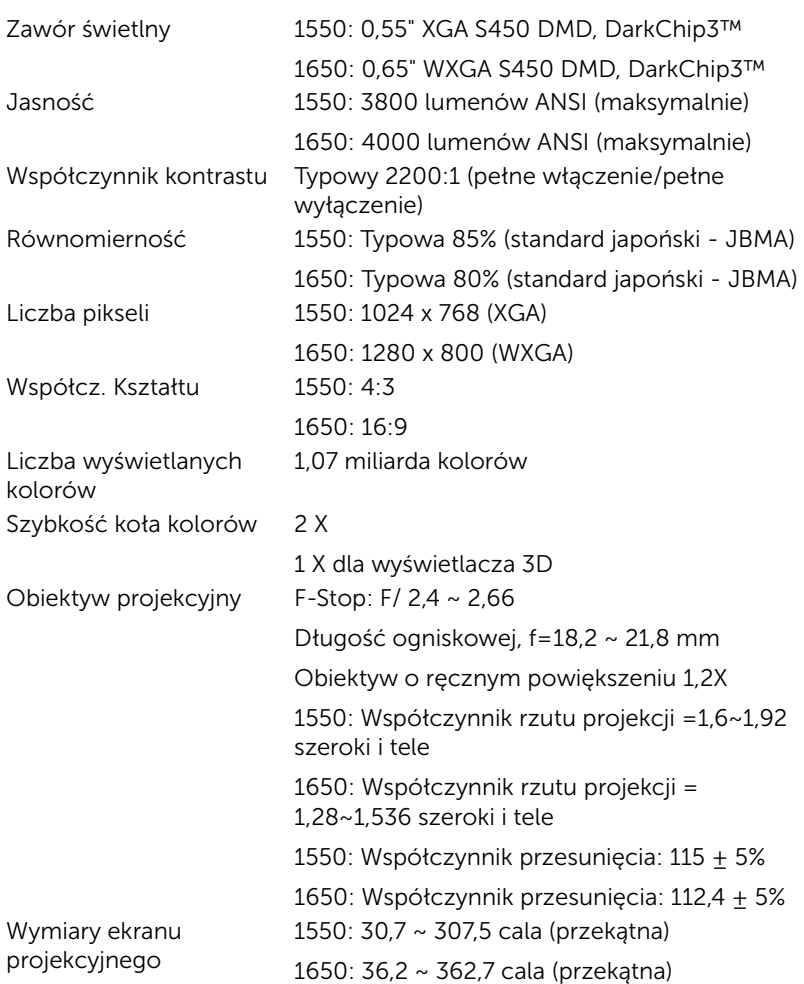

<span id="page-28-7"></span><span id="page-28-6"></span><span id="page-28-5"></span><span id="page-28-2"></span>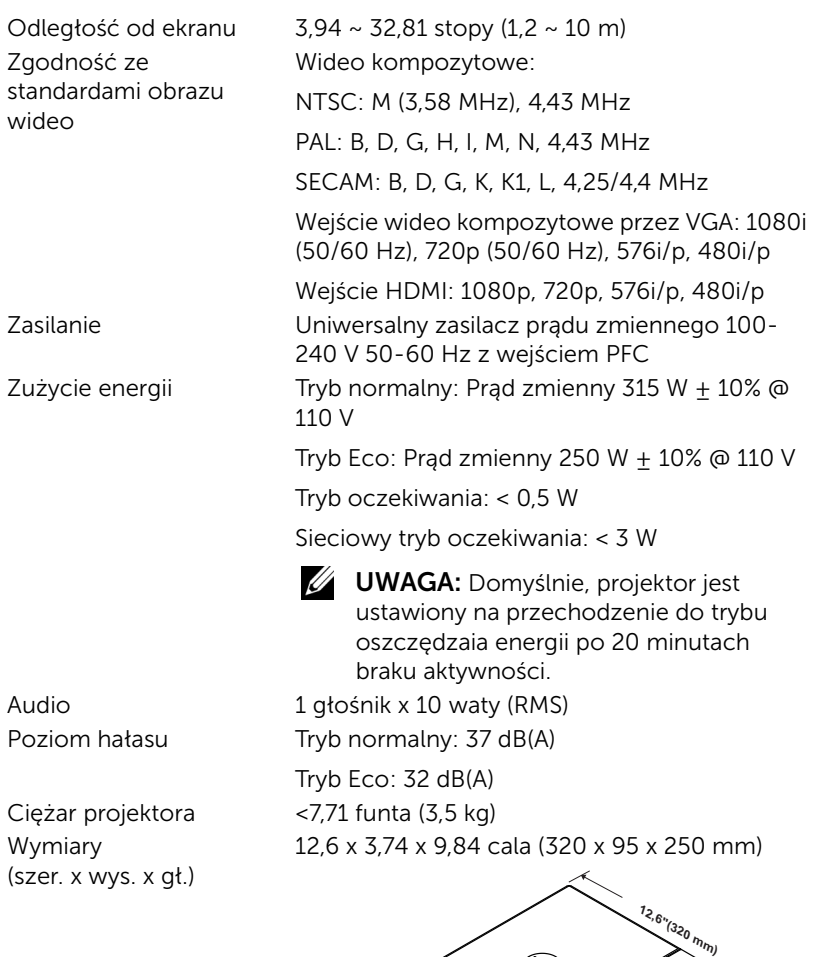

<span id="page-28-4"></span><span id="page-28-3"></span><span id="page-28-1"></span><span id="page-28-0"></span>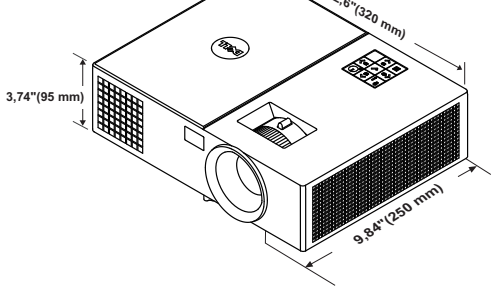

<span id="page-29-1"></span><span id="page-29-0"></span>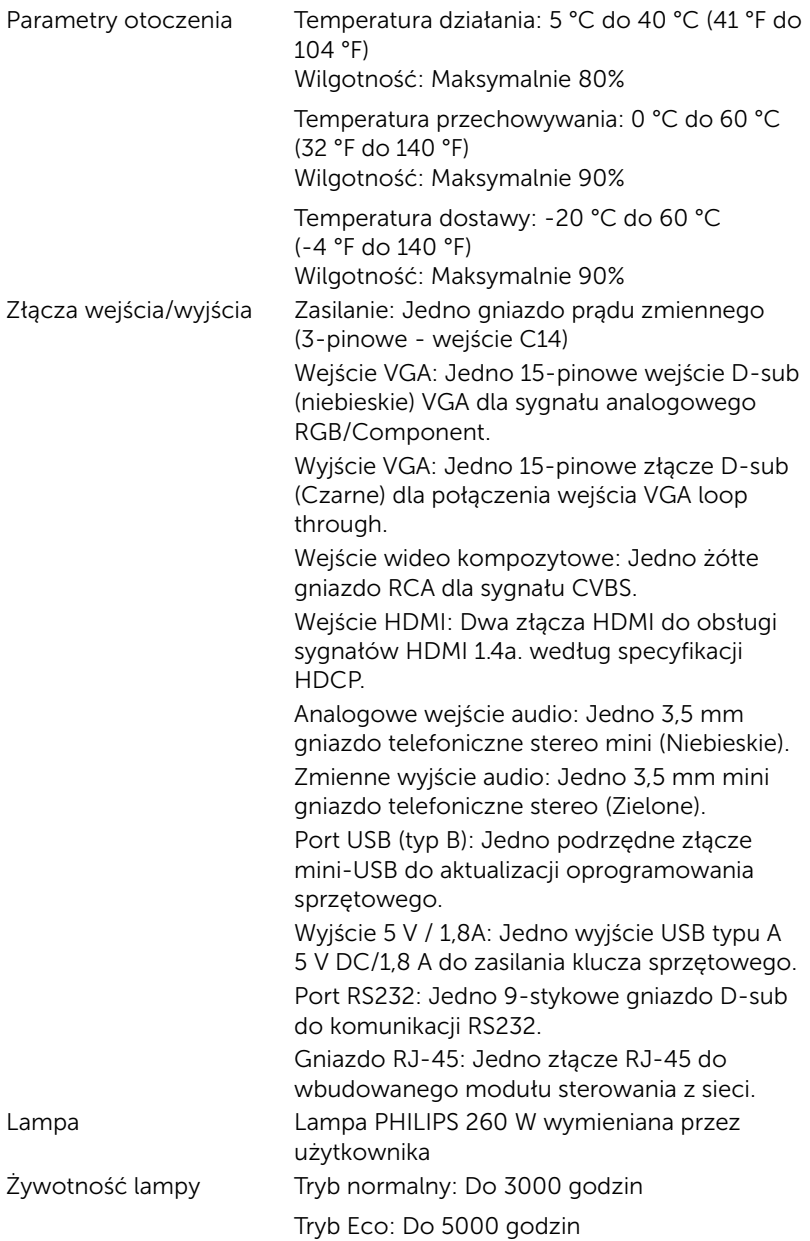

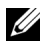

UWAGA: Klasyfikacja żywotności lampy dla dowolnego projektora, to jedynie miara zmniejszania się jasności i nie jest stanowi specyfikacji czasu do awarii lampy i zaprzestania świecenia. Żywotność lampy jest definiowana jako czas, w którym więcej niż 50 procent przykładowej grupy lamp zmniejszy jasność o około 50 procent znamionowych lumenów dla określonej lampy. Nie można zapewnić określonej żywotności lampy. Rzeczywista długość użytecznego działania lampy projektora zależy od warunków działania i sposobów wykorzystania. Używanie projektora w trudnych warunkach, takich jak zapylenie, wysokie temperatury, wiele godzin codziennej pracy i przerwy zasilania, prawdopodobnie spowodują skrócenie żywotności lampy lub przyczynią się do awarii lampy.

# <span id="page-31-2"></span><span id="page-31-1"></span><span id="page-31-0"></span>Informacje dodatkowe

Dodatkowe informacje na temat korzystania z projektora zawiera Podręcznik użytkownika projektora Dell pod adresem www.dell.com/support/manuals.

### <span id="page-32-0"></span>7 Kontakt z firmą Dell

<span id="page-32-1"></span>Połączenia dla klientów ze Stanów Zjednoczonych, pod numerem 800- WWW-DELL (800-999-3355).

<span id="page-32-2"></span>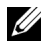

UWAGA: Przy braku aktywnego połączenia z Internetem, informacje kontaktowe można znaleźć na fakturze, opakowaniu, rachunku lub w katalogu produktów Dell.

Firma Dell udostępnia kilka opcji pomocy i serwisu online i przez połączenie telefoniczne. Dostępność zależy od kraju i produktu, a niektóre usługi mogą nie być dostępne w danym regionie. Kontakt z firmą Dell w sprawie sprzedaży, pomocy technicznej lub usług dla klienta:

- **1** Przejdź pod adres www.dell.com/contactDell.
- **2** Wybierz swój region na interaktywnej mapie.
- **3** Wybierz segment do kontaktu.
- **4** Wybierz odpowiednią usługę lub łącze pomocy w zależności od potrzeb.

## Indeks

### D

Dell kontakt [32,](#page-31-2) [33](#page-32-1)

### G

Główny moduł [5](#page-4-1) Głośnik 10 W [5](#page-4-2) Obiektyw [5](#page-4-3) Odbiorniki podczerwieni [5](#page-4-4) Otwory montażowe do montażu sufitowego [5](#page-4-5) Pierścień ostrości [5](#page-4-6) Pokrętło regulacji kąta nachylenia [5](#page-4-7) Pokrywa lampy [5](#page-4-8) Przycisk zasilania [5](#page-4-9) Regulator powiększenia [5](#page-4-10) Wskaźniki stanu [5](#page-4-11)

### K

Kontakt z firmą Dell [4,](#page-3-2) [25](#page-24-3)

### N

numery telefoniczne [33](#page-32-2)

### P

Pilot zdalnego sterowania [8](#page-7-1)

pomoc techniczna kontakt z firmą Dell [32](#page-31-2), [33](#page-32-1) Porty połączeń Gniazdo linki zabezpieczenia [6](#page-5-1) Wyj[ście prądu stałego + 5 V /](#page-5-2)  1 A 6 Złącze Composite Video [6](#page-5-3) Złącze HDMI-1 [6](#page-5-4) Złącze HDMI-2 [6](#page-5-5) Złącze mini-USB (typ mini B) do aktualizacji oprogramowania [6](#page-5-6) Złącze przewodu zasilającego [6](#page-5-7) Złącze RJ-45 [6](#page-5-8) Złącze RS232 [6](#page-5-9) Złącze wejścia audio [6](#page-5-10) Złącze wejścia VGA [6](#page-5-11) Złącze wyjścia audio [6](#page-5-12) Złącze wyjścia VGA (monitorowe złącze przelotowe) [6](#page-5-13)

### R

Regulacja ostrości projektora [13](#page-12-1)

Regulacja parametrów wyświetlanego obrazu obniżanie projektora Gumowa podpórka [12](#page-11-3) Przednie pokrętło

regulacji nachylenia [12](#page-11-4) Regulacja wysokości projektora [12](#page-11-5)

Regulacja powiększenia i ostrości obrazu projektora Pierścień ostrości [13](#page-12-2) Regulator powiększenia [13](#page-12-3)

### S

Specyfikacje Audio [29](#page-28-0) Ciężar projektora [29](#page-28-1) Jasność [28](#page-27-1) Liczba pikseli [28](#page-27-2) Liczba wyświetlanych kolorów [28](#page-27-3) Obiektyw projekcyjny [28](#page-27-4) Odległość od ekranu [29](#page-28-2) Parametry otoczenia [30](#page-29-0) Poziom hałasu [29](#page-28-3) Równomierność [28](#page-27-5) Szybkość koła kolorów [28](#page-27-6) Współcz. Kształtu [28](#page-27-7) Współczynnik kontrastu [28](#page-27-8) Wymiary [29](#page-28-4) Wymiary ekranu projekcyjnego [28](#page-27-9) Zasilanie [29](#page-28-5) Zawór świetlny [28](#page-27-10) Zgodność ze standardami obrazu wideo [29](#page-28-6) Złącza wejścia/wyjścia [30](#page-29-1) Zużycie energii [29](#page-28-7)

### W

Wymiana lampy [25](#page-24-2)